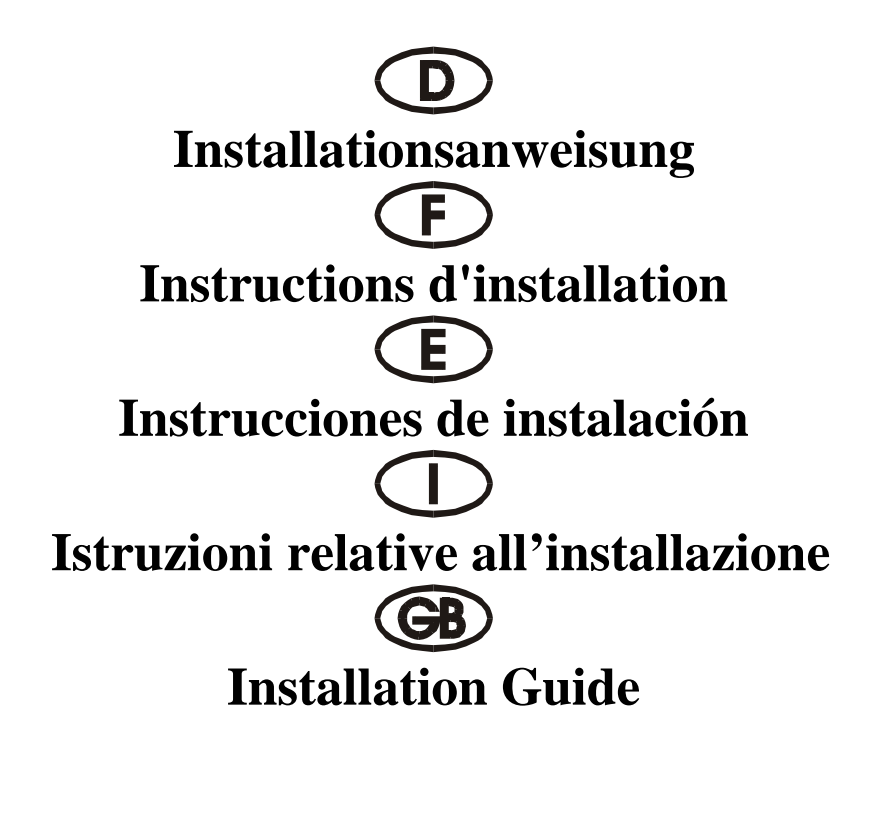

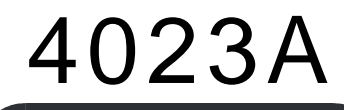

ISA 16 bit 1S ( 16C750 64 FIFO )

## **Beschreibung:**

Die 16 Bit Eingabe/Ausgabe-Karte des Typs 4023A mit 1S 1/0 ISA-Bus ist mit einer standardmäßigen Hochgeschwindigkeitsschnittstelle RS-232.V24 seriell ausgestattet. Die serielle Schnittstelle umfaßt einen 64 Byte FIFO-Modus. Mit Geschwindigkeiten bis zu 921 KB/s

## **Kontrollieren Sie den Packungsinhalt:**

4023A-Karte Softwaretreiber Hardwareanleitung Installationsanleitung

## **Technische Daten der Hardware:**

Serieller Anschluß: Serieller Chipsatz : SUN 1699, die Hardware verfügt über einen 64 Byte FIFO-Modus, Kompatible Chips: kompatibel mit 16C750, 16C650, 16C550, 16C450 IEEE-Standard: RS 232-Schnittstelle Treiber-Chipsatz: TI-75232 mit Geschwindigkeiten bis zu 100 KB/s, Länge 300-500 m Max. Geschwindigkeit: bis zu 921 KB/s HYPER-Terminorprogramm

# **Hardware-Jumper und Anschluß:**

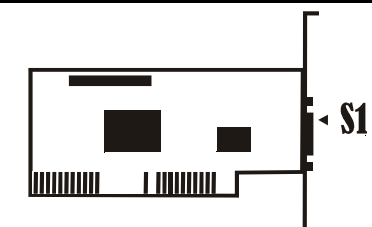

## **Konfiguration:**

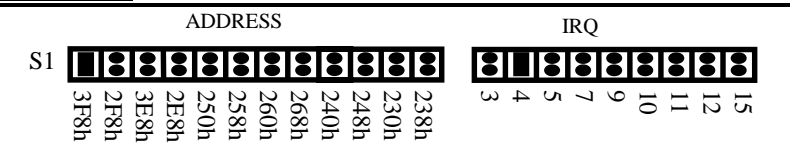

## **Installationsanleitung für die Hardware:**

Schalten Sie Ihren Computer aus und ziehen Sie das Netzkabel ab

Stecken Sie den Stecker der 4023A-MIO-Karte in den seriellen Anschluß am ISA-Bus Ihres Computers Fügen Sie die Peripheriegeräte wie Modem, Handy usw. hinzu, die Sie an diesen Adapter anschließen möchten

Wählen Sie die Eingabe-/Ausgabe-Adresse für den S1-Anschluß und den IRQ-Standort Schalten Sie Ihren Computer wieder ein

Falls Sie 3F8 Standard COM1 ausgewählt haben , wird der Anschluß vom BIOS erkannt und wird auf dem Bildschirm "Serielle Anschlüsse" angezeigt

## **HINWEIS:**

Serieller Anschluß bei der Selbstprüfung während des Einschaltvorgangs. Der neue serielle ISA-Controller verfügt über hochwertigere Merkmale. Er nutzt einige reservierte Bits des 16C550 UART-Registers, um diese Merkmale zu aktivieren. Das alte BIOS (das ehemalige, Award-BIOS von 1996)

kann diese reservierten Bits beim Einschalttest (Power On Self-Test, POST) überprüfen. Der serielle ISA-Anschluß wird in der Systemkonfiguration nicht angezeigt, aber diese seriellen Anschlüssen arbeiten störungsfrei. Das neuere BIOS (Award BIOS nach 1997) hat die Prüfmethoden der seriellen Anschlüsse verbessert und überprüft diese reservierten Bits nicht. Die seriellen ISA-Anschlüsse wird auf Störungsfreiheit geprüft und in der Systemkonfiguration angezeigt.

#### **Zuordnung der Stifte am seriellen Anschlußstecker mit 9 Stiften**

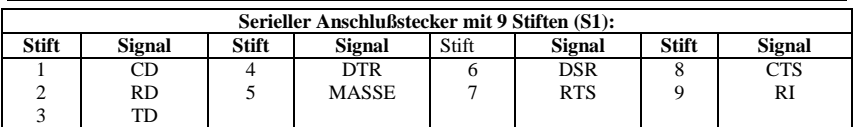

# **TECHNISCHE DATEN:**

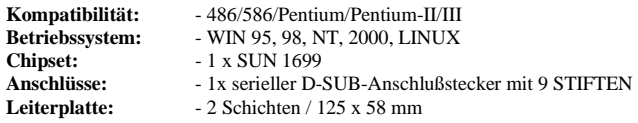

# **HINWEIS:**

A) *Bitte 3E8 und 2E8 nicht überspringen*: Das System unterstützt zwei RS-232-Anschlüsse (3F8 und 2F8). Wenn Sie einen neuen seriellen Anschluß installieren, müssen Sie zuerst die Adresse 3E8 und 2 E8 installieren. Sie können 3E8 und 2 E8 nicht überspringen und die Adresse direkt in 250, 258, 260, 268, 240, 248, 230, 238 installieren.

B) *IRQ nicht mit einer anderen ISA-Karte oder Eingabe-/Ausgabe-Anschluß des Systems einstellen*: Wenn Sie einen IRQ auswählen, wählen Sie bitte nicht denselben IRQ, einer anderen Eingabe- /Ausgabe-Karte oder eines anderen Eingabe-/Ausgabe-Anschlusses des Systems, weil sonst die Leistung und die Geschwindigkeit des Systems abnehmen werden. Unser 4023A ist nicht für eine gemeinsame IRQ-Nutzung geeignet, deshalb dürfen Sie nicht denselben IRQ einstellen

C. *Prüfen Sie den seriellen ISA-Anschluß mit dem 16c650- und 16c750-Chipsatz nicht mit QAPlus und CheckIT*: Weil unser ISA-Chipsatz SUN 1699 IN1 und IN2 verwendet, sind die Kontroll-FIFOs 16c550 (16 FIFOs), 16c650 (32 FIFOs) und 16c750 (64 FIFOs). QAPlus und CheckIT nutzen ebenfalls diese beiden Signale, um den 16c550 Status zu überprüfen. Wenn 16c550 eingestellt ist, senden wir IN1 und IN2 als 0/0, dann ist die Prüfung kein Problem. Aber wenn 16c650 eingestellt ist und wir IN1 und IN2 mit 0/1 senden, dann erhalten QAPlus und CheckIT unterschiedliche Werte und denken dann an einen 16c550 MODEM Ctl-FEHLER und MODEM-Status-FEHLER. Für diesen Fehler wird nur der Wert des Prüfprogramms definiert. Es gibt keinen Zusammenhang mit unserer Karte, wenn sie in einem beliebigen System verwendet wird. Unsere Karte arbeitet mit allen Geräten und Systemen äußerst störungsfrei; Sie sollten sich um diesen Fehler keine Gedanken machen.

D) *Nicht genügend IRQ*: Falls Sie mehrere serielle oder parallele Anschlüsse instal-liert haben, werden Sie nach der Installation in "SYSTEM", "GERÄTEMANAGER" und "COM & LPT" einen gelben Punkt vorfinden. Das kommt daher, weil der System-IRQ nicht ausreichend ist. Der Grund dafür ist, daß diese Karten den Interrupter nicht gemeinsam nutzen, daher benötigt jeder Anschluß einen freien IRO. Gehen Sie in diesem Falle auf "SYSTEM" - "GERÄTEMANAGER" - "COMPUTER" – "IN-TERRUPTEINSTELLUNG" und überprüfen Sie dort, wo es noch freie Plätze gibt und stellen Sie dann die IRQ-Jumper der Karte auf diese freien IRQs ein. Falls Sie keine freien IRQs finden können, nutzt Ihr System zu viele IRQs und Sie müssen unser anderes Produkt kaufen, das für die Nutzung an mehreren Anschlüssen geeignet ist, die nur einen IRQ nutzen (Karte zur gemeinsamen Nutzung der Interrupter). Wir haben die gemeinsame Nutzung von 4S, 8S, 4S/3P, 3P unterstützt. Sie benötigen dafür nur einen freien IRQ. Das ist in Ordnung.

## **Description:**

La carte d'entrées et de sorties 168 bits du type 4023A avec bus ISA 1S I/O est équipée d'une interface Interface haute vitesse RS-232.V24 série. L'interface série comprend un mode FIFO 64 octets. Avec des vitesses jusqu'à 921 Ko/s

## **Contrôlez le relevé d'identification:**

Carte 4023A Pilote de logiciel Instructions de service du matériel Instructions d'installation

## **Caractéristiques techniques du matériel:**

Raccordement sériel Standard IEEE: Interface RS 232

Jeu de puces seriell: SUN 1699, le matériel comprend un mode FIFO 64 octets Puces compatibles: compatibles avec 16C750, 16C650, 16C550, 16C450 Jeu de puces pilote: TI-75232 avec des vitesses jusqu'à 100 Ko/s, longueur 300 - 500 m Vitesse maximale: jusqu'à 921 Ko/s Programme Terminor HYPER

## **Cavalier matériel et port**

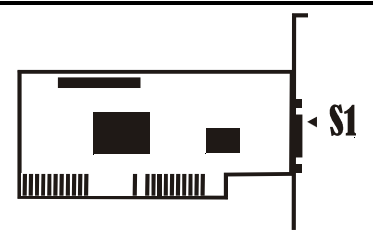

#### **Configuration:**

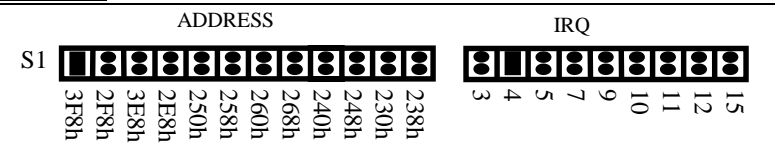

## **Instructions d'installation pour le matériel:**

- Inactivez votre ordinateur puis débranchez le câble d'alimentation secteur
- Enfichez le connecteur de la carte MIO 4023A dans le raccordement série du bus ISA de votre ordinateur
- Ajoutez les appareils périphériques tels que Modem, téléphone mobile, etc. que vous désirez raccorder à cet adaptateur
- Sélectionnez l'adresse E/S (entrée/sortie) pour le raccordement S1 ainsi que l'emplacement IRQ
- Remettez votre ordinateur en marche
- Si vous avez sélectionné 3F8 (adresse COM1 standard), le raccordement sera reconnu par le BIOS puis visualisé sur la page d'écran "Raccordements seriell"

# **REMARQUE :**

Raccordement sériel pour l'autotestage au cours de l'opération de mise en marche. Le nouveau contrôleur ISA sériel dispose de caractéristiques plus haut de gamme. Pour activer ces caractéristiques, il tire profit de quelques bits réservés du registre UART 16C550. L'ancien BIOS (c'est-à-dire le BIOS Award de 1996) est en mesure de vérifier ces bits réservés lors du test de mise en marche (Power On Self-Test, POST). Les raccordements ISA sériels ne s'identifient pas dans la configuration système mais ils fonctionnent impeccablement. Le BIOS plus récent (BIOS Award après 1997) dispose de méthodes de vérification des raccordements sériels améliorées et ne vérifie pas les bits réservés. Les raccordements ISA sériels sont soumis à une vérification fonctionnelle puis affichés dans la configuration système.

#### **Assignation des broches du connecteur sériel à 9 broches**

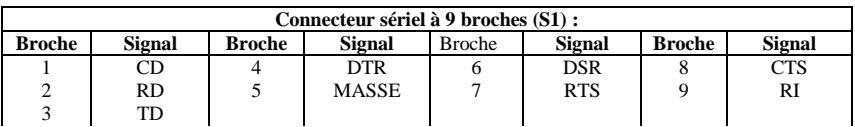

#### **caractéristiques techniques:**

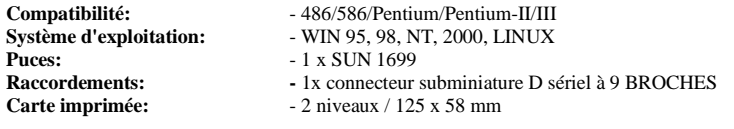

# **REMARQUE:**

A) *Veuillez ne pas sauter 3E8 et 2E8* : Le système assiste deux raccordements RS-232 (3F8 et 2F8). Si vous installez un nouveau raccordement sériel, il faut que vous installiez préalablement l'adresse 3E8 et 2 E8. Vous ne pouvez pas sauter 3E8 et 2E8 et installer l'adresse directement sur 250, 258, 260, 268, 240, 248, 230, 238.

B) *N'ajustez pas l'IRO avec une autre carte ISA ou raccordement E/S du système* : Si vous sélectionnez une IRQ, veuillez ne pas sélectionner l'IRQ d'une autre carte d'entrées et de sorties ou d'un autre raccordement E/S du système étant donné que cela entraînerait une diminution de la puissance et de la vitesse du système. Notre 4023A ne se prête pas à une utilisation IRQ commune, c'est pourquoi il est interdit d'ajuster la même IRQ.

C) *Ne vérifiez pas le raccordement ISA sériel doté du jeu de puces 16c650 et 16c750 avec QAPlus et CheckIT* : Etant donné que notre jeu de puces ISA utilise SUN 1699 IN1 et IN2, les FIFO de contrôle sont 16c550 (16 FIFO), 16c650 (32 FIFO) et 16c750 (64 FIFO). QAPlus et CheckIT utilisent également ces deux signaux pour vérifier l'état 16c550. Si 16c550 est ajusté, nous envoyons IN1 et IN2 en tant que 0/0 et la vérification ne pose pas de problème. Toutefois, si 16c650 est ajusté et si nous envoyons IN1 et IN2 avec 0/1, QAPlus et CheckIT recevront des valeurs différentes qu'ils identifieront alors en tant qu'ERREUR Ctl MODEM 16c550 et ERREUR d'état MODEM. Pour cette erreur, c'est uniquement la valeur du programme de vérification qui est définie. Il n'y a pas de relation avec notre carte lorsqu'elle est utilisée dans un système quelconque. Notre carte fonctionne d'une manière tout à fait impeccable et irréprochable avec tous les appareils et systèmes; vous ne devriez pas vous préoccuper de cette erreur.

D) *Pas assez d'IRQ* : Au cas où vous auriez installé plusieurs raccordements sériels ou parallèles, vous trouverez après l'installation sous "SYSTEME", "GESTIONNAIRE D'APPAREILS" et "COM & LPT" un point jaune étant donné que l'IRQ système ne suffit pas. Les cartes ne peuvent pas utiliser communément l'interruption et cela signifie que chaque raccordement a besoin d'une IRQ de libre. Dans pareil cas, appelez "SYSTEME" - "GESTIONNAIRE D'APPAREILS" - "ORDINATEUR" – "REGLAGE D'INTERRUPTION" pour y vérifier à quel emplacement il y a encore de la place de libre puis ajustez le cavalier (jumper) IRQ de la carte sur cet endroit. Si vous ne trouvez pas d'IRQ de libres, votre système utilise trop d'IRQ et vous devriez opter pour notre produit alternatif prévu à plusieurs raccordements qui n'utilisent qu'une seule IRQ (= carte d'utilisation commune d'une interruption). Nous avons prévu l'utilisation commune de 4S, 8S, 4S/3P, 3P. A cet effet, vous n'avez besoin que d'une IRQ de libre. C'est OK !

## **Descripción:**

La tarjeta de entrada / salida de 16 Bit del tipo 4023A con ISA-Bus 1S I/0 Bit está equipada con un interface de alta velocidad RS-232.V24 en serie estándar. El interface paralelo comprende un modo FIFO de 64 Bytes. Con velocidades de hasta 921 KB/s.

#### **Controle la lista del embalaje:**

Tarieta 4021 A Driver del Software Instrucciones del Hardware Instrucciones de instalación

#### **Datos técnicos del hardware:**

Conexión en serie<br>Coniunto paralelo de chip: - SUN 1699, el Hardware dispone de un modo FIFO de 64 Bytes. Chips compatibles: - compatible con 16C750, 16C650, 16C550, 16C450.<br>
Estándar IEEE: - - Interface RS 232 - Interface RS 232 Conjunto de chips del Driver: - TI-75232 con velocidades de hasta 100 KB/s, longitud de 300-500 m Velocidad máxima: - de hasta 921 KB/s. Programa HYPER-Terminor

### **Puentes de hardware y conexión:**

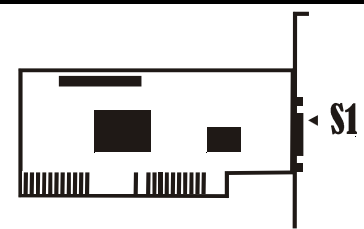

# **CONFIGURACIÓN:**

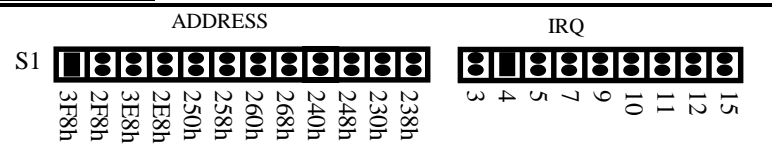

#### **Instrucciones para la instalación del hardware:**

- Desconectar el ordenador y quitar el cable de alimentación
- Introducir la clavija de la tarjeta 4023A-MIO en la conexión seri en el ISA Bus de su ordenador
- Añadir los equipos periféricos que desee conectar a este adaptador, Módem, teléfono móvil, etc.,
- Seleccionar la dirección de entrada / salida de la conexión S1 y la ubicación IRQ
- Volver a conectar el ordenador
- Si ha seleccioinado 3F8(dirección estándar de COM1), BIOS detectará la conexión e indicará en la pantalla "Conexiones conexión "

# **AVISO:**

Conexión en serie en el autocontrol durante el proceso de conexión. El nuevo controlador ISA en serie dispone de unas características mejoradas. Aprovecha algunos bits reservados del registro 16C550

UART para activar estas características. El BIOS antiguo (el antiguo Award-BIOS de 1996) puede comprobar estos bits reservados durante el test de conexión (Power On Self-Test, POST). Las conexiones en serie ISA no se presentan en la configuración del sistema, pero estas conexiones en serie trabajan sin averías. El BIOS más reciente (Award BIOS posterior a 1997) ha mejorado los métodos de control de las conexiones en serie y no revisa estos bits reservados. Las conexiones en serie ISA se comprueban por la ausencia de averías y se visualizan en la configuración del sistema.

## **Asignación de los pins en la clavija de conexión en serie con 9 pins**

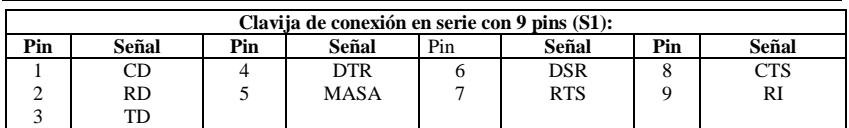

# **DATOS TÉCNICOS:**

**Chips:**  $-1 \times \text{SUM 1699}$ <br> **Conexiones:**  $-1 \times \text{clavia de co}$ Placa conductora: 2 capas / 125 x 58 mm

**Compatibilidad:**  $-486/586/Pentium/Pentium-II/III$ <br>**Sistema operativo:**  $-$  WIN 95, 98, NT, 2000, LINUX **Sistema operativo:**  $\cdot$  WIN 95, 98, NT, 2000, LINUX<br>**Chips:**  $-1 \times$  SUN 1699 **Conexiones: -** 1x clavija de conexión en serie D-SUB con 9 PINS

# **AVISO:**

A) *Por favor no saltar 3E8 y 2E8*: El sistema soporta dos conexiones RS-232 (3F8 y 2F8). Si instala una nueva conexión en serie, deberá instalar primero la dirección 3E8 y 2 E8. No podrá saltar 3E8 y 2 E8 e instalar la dirección directamente en 250, 258, 260, 268, 240, 248, 230, 238.

B) *No configurar IRQ con otra tarjeta ISA u otra conexión de entrada / salida del sistema*: Al seleccionar un IRQ, no seleccionar el mismo IRQ de otra tarjeta o de conexión de entrada / salida del sistema, ya que así se reduciría la potencia y la velocidad del sistema. Nuestro 4020 H no es apropiado para el uso conjunto de IRQ, por ello no deberá configurar el mismo IRQ.

C) *No comprobar la conexión en serie ISA con el conjunto de chips 16c650 y 16c750 con QAPlus o CheckIT*: Como nuestro conjunto de chips ISA SUN 1699 emplea IN1 e IN2, los FIFO de control son 16c550 (16 FIFOs), 16c650 (32 FIFOs) y 16c750 (64 FIFOs). QAPlus y CheckIT utilizan también estas dos señales para comprobar el status 16c550. Si está configurado 16c550 enviamos IN1 e IN2 como 0/0 y así el control no representa ningún problema. Pero si está configurado 16c650 y enviamos IN1 e IN2 con 0/1, QAPlus y CheckIT recibirán valores distintos y piensan en un 16c550 ERROR Ctl MÓDEM y un ERROR del status del MÓDEM. Para este error se define solamente el valor del programa de control. No existe ninguna relación con nuestra tarjeta cuando se emplea en cualquier sistema. Nuestra tarjeta funciona con todos los aparatos y sistemas casi sin averias. Por lo tanto no hay razón para preocuparse por este error.

D) *No suficientes IRQ*: Si tiene instaladas varias conexiones en serie o paralelas encontrará después de la instalación en "SISTEMA", "ADMINISTRADOR DEL EQUIPO" y "COM & LPT" un punto amarillo. Esto es por que el IRQ del sistema es insuficiente. La razón es que estas tarjetas no utilizan conjuntamente el Interrupter, por lo cual cada conexión necesita un IRQ libre. Pasar en este caso a "SISTEMA" - "ADMINISTRADOR DEL EQUIPO" – "ORDENADOR" – "AJUSTE DEL INTERRUPT" y comprobar allí donde quedan espacios libre y configurar después el Jumper IRQ de la tarjeta para estos IRQ libres. Si no consigue encontrar IRQ libres, su sistema utiliza demasiados IRQ y deberá que comprar nuestro otro producto que es válido para el uso en varias conexionies que solamente trabajan con un IRQ (tarjeta para el uso conjunto de los Interrupter). Soportamos el uso conjunto de 4S, 8S, 4S/3P, 3P. Solamente necesitará un IRQ libre. Así será correcto.

## **Descrizione:**

La scheda di immissione/emissione da 16 bit, tipo 4023A con 1S I/O bus ISA, è munita di un'interfaccia standard Interfaccia ad alta velocità RS-232.V24 seriale. L'interfaccia parallela comprende un modo FIFO da 64 byte. Con velocità fino a 921 KB/s

#### **Controllare il contenuto della confezione:**

Scheda 4023A Pilote de logiciel Istruzioni per l'uso dell'hardware Instructions d'installation

## **Dati tecnici dei hardware:**

Collegamento seriale: Record di chip seriale: - SUN 1699, l'hardware dispone di un modo

IEEE standard: - Interfaccia RS 232

- FIFO da 64 byte. Chips compatibili: - compatibile con 16C750, 16C650, 16C550, 16C450

Record di chip per driver: - TI-75232 con velocità fino a 100 KB/s, lunghezza 300-500 m Velocità max.:  $\qquad \qquad -$  fino a 921 KB/s Programma HYPER-Terminor

# **Hardware-jumper e collegamento**

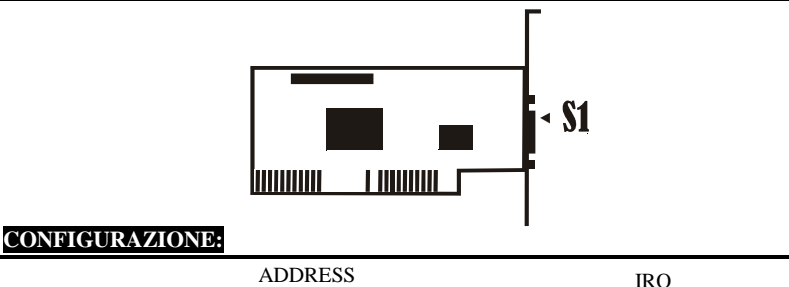

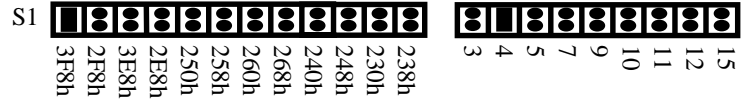

#### **Istruzioni relative all'installazione del hardware**

- Spegnere il computer e staccare il cavo di collegamento alla rete
- Inserire la spina della scheda 4023A-MIO nella porta parallela sul bus ISA del computer
- Aggiungere gli apparecchi periferici come Modem, cellulare, ecc., che si desiderano collegare a questo adattatore
- Selezionare l'indirizzo di immissione/emissione per il collegamento S1 e lo spazio IRQ
- Riaccendere il computer
- Se è stato selezionato 3F8 (indirizzo standard COM1), il collegamento viene riconosciuto dal BIOS e sullo schermo viene visualizzato "Collegamenti seriale".

# **AVVERTENZA:**

Collegamento seriale durante l'autocontrollo al processo di accensione. Il nuovo ISA-controller seriale dispone di caratteristiche migliori. Per attivarle utilizza alcuni bit riservati del registro 16C550 UART.

Il vecchio BIOS (ex Award-BIOS del 1996), può controllare questi bit riservati durante la prova di accensione (Power On Self-Test, POST). Questi collegamenti seriali ISA non vengono visualizzati nella configurazione del sistema, ma lavorano in modo perfetto. Il BIOS più recente (Award BIOS successivo al 1997) ha migliorato i metodi di controllo dei collegamenti visualizzati nella configurazione seriali e non verifica questi bit riservati. Viene controllata l'assenza di difetti dei collegamenti seriali ISA che vengono del sistema.

## **Associazione dei pin sulla spina di collegamento seriale con 9 pin**

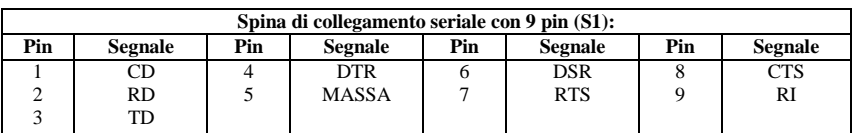

# **DATI TECNICI:**

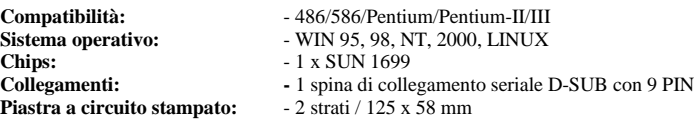

# **AVVERTENZA:**

A) *Non saltare 3E8 e 2E8*: il sistema supporta due collegamenti RS-232 (3F8 e 2F8). Se si installa un collegamento seriale nuovo, si deve installare prima l'indirizzo 3E8 e 2E8. Non si può saltare 3E8 e 2E8 e installare direttamente l'indirizzo in 250, 258, 260, 268, 240, 248, 230, 238.

B) *Non impostare IRQ con un'altra scheda ISA o porta immissione/emissione del sistema:* quando si seleziona un IRQ, non scegliere il medesimo IRQ di un'altra scheda immissione/emissione o di un'altra porta immissione/emissione del sistema, altrimenti la potenza e la velocità di quest'ultimo diminuiscono. Il nostro 4023A non è adatto ad un utilizzo IRQ in comune, quindi non si può impostare lo stesso IRQ.

C) *Provare il collegamento seriale ISA con il record di chip 16c650 e 16c750 non con QUPlus e CheckIT*: poiché il nostro record di chip ISA SUN 1699 usa IN1 e IN2, i FIFO di controllo sono 16c550 (16 FIFO), 16c650 (32 FIFO) e 16c750 (64 FIFO). Per controllare lo stato 16c550, anche QAPlus e CheckIT usano questi due segnali. Quando è impostato 16c550 inviamo IN1 e IN2 come 0/0 e il controllo non è un problema. Ma se è impostato 16c650 e inviamo IN1 e IN2 con 0/1, QAPlus e CheckIT ricevono valori diversi e pensano ad un ERRORE Ctl del MODEM 16c550 e dello stato del MODEM. Per questo errore viene definito solo il valore del programma di controllo. Non esiste alcun rapporto con la nostra scheda se essa viene utilizzata in un sistema qualsiasi. La nostra scheda lavora perfettamente con tutti gli apparecchi e sistemi. Non dovrebbe preoccuparsi di questo errore.

D) *IRQ insufficiente:* se sono stati installati più collegamenti seriali o paralleli, dopo l'installazione in "SISTEMA", "MANAGER APPARECCHI" e "COM & LPT" troverà un punto giallo. Questo si verifica perché l'IRQ del sistema è insufficiente. Il motivo è che queste schede non usano l'interruttore in comune, perciò ogni collegamento ha bisogno di un IRQ libero. In questo caso andare su "SISTEMA" – "MANAGER APPARECCHI" – "COMPUTER"– "IMPOSTAZIONE INTERRUTTORE" e verificare se ci sono ancora spazi liberi. Successivamente impostare il jumper IRQ della scheda su questi IRQ liberi. Se è impossibile trovare IRQ liberi, il sistema utilizza troppi IRQ e si deve acquistare l'altro nostro prodotto adatto all'impiego su più collegamenti che usano un solo IRQ (scheda per l'uso in comune dell'interruttore). Abbiamo supportato l'uso in comune di 4S, 8S, 4S/3P e 3P che hanno bisogno di un solo IRQ libero.

# **DESCRIPTION:**

The 4023A 16Bit ISA bus 1S I/O card is equipped with one High-Speed RS-232.V24 Standard Serial-Interface, The serial port include 64 Byte FIFO, The speed Up to 921 Kb/Sec.

#### **Check your packing listing:**

4023A Card Software Driver Hardware Guide Installation Guide

#### **Hardware Specification:**

**Serial Port: IEEE standard:** RS-232 Interface

**UART Chipset:** SUN1699, Hardware FIFO are 64 Byte FIFO, **Compatible chips:** with 16C750, 16C650, 16C550, 16C450. **Driver Chipset:** TI-75232, speed up to 100Kb/Sec, length 300-500M. **Max. Speed:** Up to 921Kb/Sec (HYPER Terminor program)

#### **Hardware Jumper and Connect:**

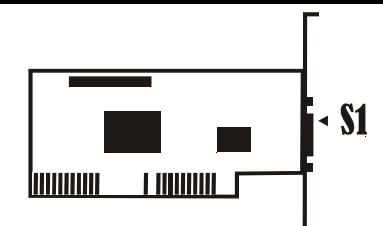

#### **Configuration:**

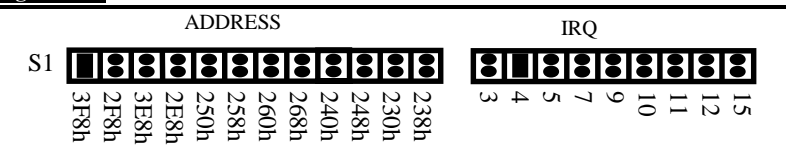

#### **Hardware installation guide:**

- Turn off the power of your computer
- Plug-in the 4023A MIO Parallel Adapter to ISA bus of your computer
- Add-on the peripheral  $\Box$ Modem, Handy etc.  $\Box$  that you need to this Adapter
- Select S1 port I/O address and IRQ location
- Turn on the power of your computer
- If you select 3F8(Standard COM1 Address), the BIOS will detect your Port and how them on Screen "Serials Port(s)

# **NOTE:**

Serial port in Power on Self-Test The new ISA serial controller contains more advanced features. It uses some reserved bits of 16C550 UART register to enable these features. The old BIOS (ex. 1996 Award BIOS) may check these reserved bits as the Power On self-Test (POST). The ISA serial ports will not display in the system summary information, but these serial ports will work correctly. The newer BIOS (since 1997 Award BIOS) has improved the test method of serial ports and will not check these reserved bits. The ISA serial ports will be tested Ok and display in the system summary information.

## **PIN ASSIGNMENTS:**

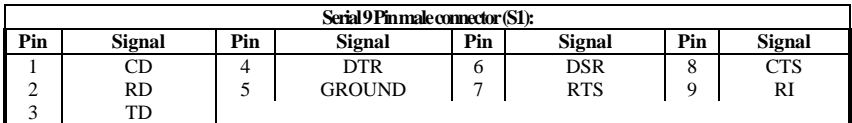

## **TECHNICAL SPECIFICATION:**

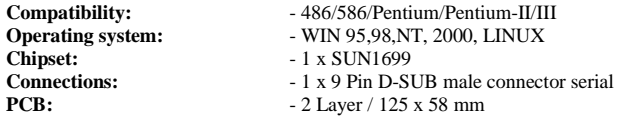

## NOTE:

*A. Please Don't skip 3E8 and 2E8 :* The System have support Two RS-232 port ( 3F8 and 2F8 ) , When you install any new Serial port, you must install Address 3E8 and 2E8 first, you can't skip 3E8 and 2E8, direct install Address in 250, 258,260,268,240,248,230,238.

*B. Don't setting same IRQ with other ISA card or system I/O Port*: When you select IRQ, Please don't select same IRQ with Other I/O card or system I/O port, because system performance and speed will going down, Our 4023A isn't IRQ sharing, so don't setting same IRQ.

*C. Don't Test ISA Serial Port 16c650 and 16c750 chipset with QAPlus and CheckIT:* Because Our ISA chipset SUN1699 use IN1 and IN2 control FIFOs is 16c550 ( 16 FIFOs ) 16c650 ( 32 FIFOs ) and 16C750 ( 64 FIFOs ), The QAPlus and CheckIT also use this two signal to check 16c550 status, when 16c550, we send IN1 and In2 is 0/0 , so test isn't problem, but when 16c650, we send IN1 and IN2 is 0/1, so QAPlus and CheckIT recieve different value, so they think 16c550 MODEM Ctl ERROR and MODEM Status ERROR. For this Error, only test program Value define, This isn't any relation with our card using in any system, Our card will working very correct in any device and system, don't worry about this error.

D. *No enough IRQ:* If you install multi-port serial or parallel port, after you install, you will find yellow point in the "SYSTEM", "DEVICE MANAGER" and "COM & LPT". This is because system IRQ is not enough. The reason is those cards are not interrupter sharing so each port need one free IRQ. So you go to "SYSTEM" –"DEVICE MANAGER"—"COMPUTER" – "INTERRPUT REQUEST" and check where has free location and change card's IRQ jumper to this free IRQ. If you can not find free IRQ, your system use too much IRQ, you must buy our other product for multi-port uses only one IRQ (interrupter sharing card). We have supported 4S, 8S, 4S/3P, 3P use interrupt sharing. You only need one free IRQ. It is OK.